# **IPAM Administration**

## <span id="page-0-0"></span>**Overview**

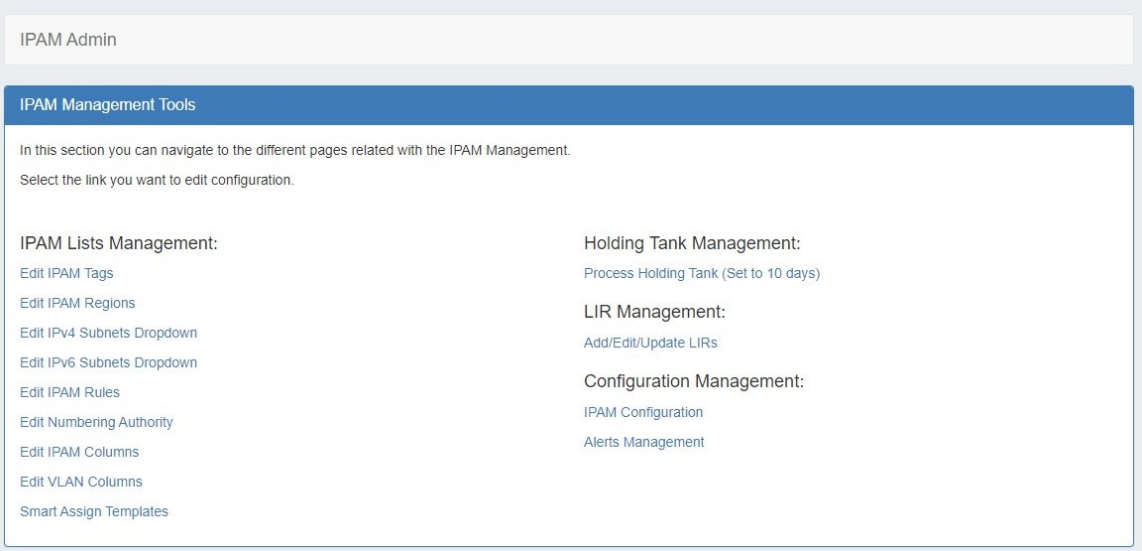

IPAM Administration is accessed through the Admin area. It includes sections to manage IPAM Lists, the Holding Tank, LIR, Smart Assign Templates, and IPAM Configuration.

- [Overview](#page-0-0)
	- <sup>o</sup> [IPAM Lists Management](#page-0-1)
	- [Holding Tank Management](#page-0-2)
	- [LIR Management and Use](#page-0-3)
	- <sup>o</sup> [Smart Assign Templates](#page-0-4)
	- <sup>o</sup> [Alerts Management](#page-1-0)
	- <sup>o</sup> [IPAM Configuration](#page-1-1)
	- [Additional Information:](#page-1-2)

#### <span id="page-0-1"></span>**[IPAM Lists Management](https://docs.6connect.com/display/DOC/IPAM+Parameters)**

These links are to the respective [IPAM Lists Management](https://docs.6connect.com/display/DOC/IPAM+Parameters) that are available for customization - tags, regions, subnets, IPAM Rules, Numbering Authority, and IPAM / VLAN Columns.

See the [IPAM Lists Management](https://docs.6connect.com/display/DOC/IPAM+Parameters) page for additional details and examples for updating IPAM Parameters, IPAM / VLAN column customization, and [IPAM Rules](https://docs.6connect.com/display/DOC/IPAM+Rules) for additional information on managing IPAM Rules.

## <span id="page-0-2"></span>**[Holding Tank Management](https://docs.6connect.com/display/DOC/Holding+Tank+Management)**

When IPv4/IPv6 resources are reclaimed, they are placed into the "Holding Tank". This feature allows for a block to stay out of the available address pools until the administrator approves it.

See the [Holding Tank Management](https://docs.6connect.com/display/DOC/Holding+Tank+Management) page for more details.

### <span id="page-0-3"></span>**[LIR Management and Use](https://docs.6connect.com/display/DOC/LIR+Management+and+Use)**

Multiple LIRs are supported from the UI. This allows users to select from various LIRs when they want to update SWIP/RPSL information for a subnet allocation.

<span id="page-0-4"></span>See the [LIR Management and Use](https://docs.6connect.com/display/DOC/LIR+Management+and+Use) page for more details.

## **[Smart Assign Templates](https://docs.6connect.com/display/DOC/Smart+Assign+Templates)**

Smart Assign Templates provide the ability to define complex IPAM assignment scenarios including those with multiple steps.

See the [Smart Assign Templates](https://docs.6connect.com/display/DOC/Smart+Assign+Templates) page for more details.

#### <span id="page-1-0"></span>**[Alerts Management](https://docs.6connect.com/display/DOC/Alerts+Management)**

Alerts Management allows users to view, edit, and manage all IPAM Alerts set on aggregates or IP blocks.

See the [Alerts Management](https://docs.6connect.com/display/DOC/Alerts+Management) page for more details.

## <span id="page-1-1"></span>**IPAM Configuration**

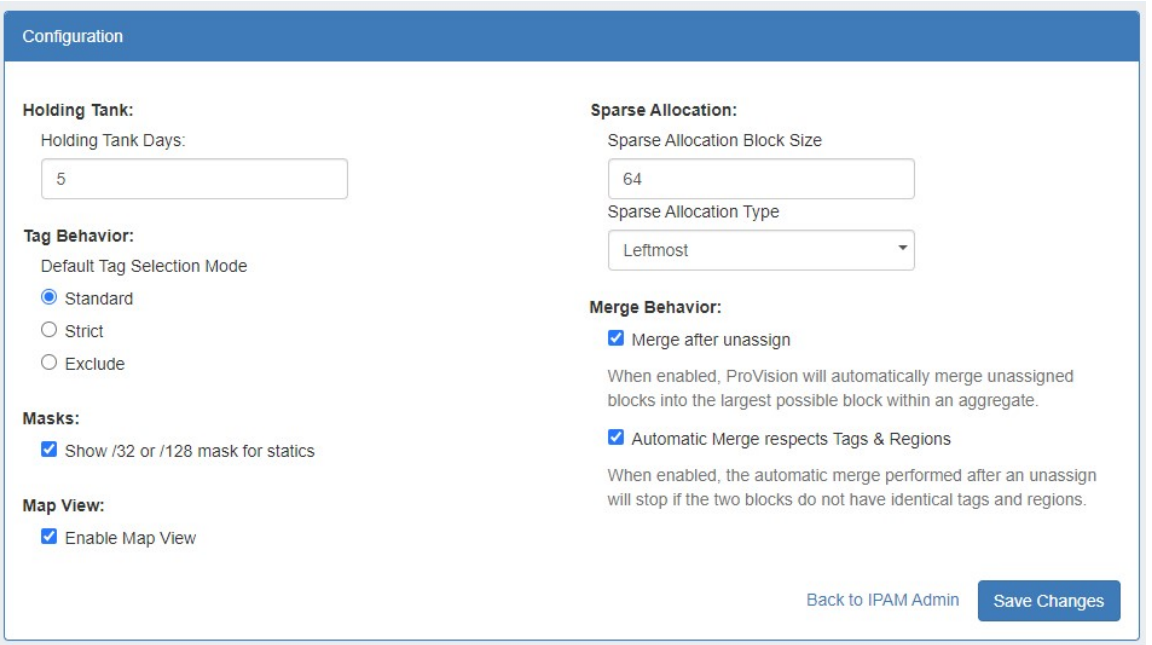

**Holding Tank Days:** This is the number of days that a block will be held in "Holding" status before being available to be moved to the Available pool, and thus ready to be assigned. By default this is initially set to 30 days.

**Default Tag Selection Mode:** Set which radio button will be selected by default when working with tags in the IPAM Gadget.

**Show /32 or /128 mask for statics:** Enable to show /32 or /128 masks.

**Enable Map View:** Select to enable a map view of assigned aggregates on the IPAM tab, determined by assigned region.

**Sparse Allocation Block Size:** Sets the size of the blocks generated for IPv6 Sparse Allocation.

**Sparse Allocation Type:** Sets the Sparse Allocation scheme to Leftmost, Rightmost, or Center.

**Merge after unassign:** Select to automatically merge adjacent blocks when they become available after unassign.

**Automatic Merge respects Tags & Regions:** When "Merge after unassign" is selected, the automatic merge will stop if the two blocks do not have matching tags and regions.

## <span id="page-1-2"></span>**Additional Information:**

- [IPAM Lists Management](https://docs.6connect.com/display/DOC/IPAM+Parameters)
- **[IPAM Rules](https://docs.6connect.com/display/DOC/IPAM+Rules)**
- [Holding Tank Management](https://docs.6connect.com/display/DOC/Holding+Tank+Management)
- [RIR Integration: SWIP/RPSL](https://docs.6connect.com/display/DOC/RIR+Integration%3A+SWIP-RPSL)
- [LIR Management and Use](https://docs.6connect.com/display/DOC/LIR+Management+and+Use)

[Smart Assign Templates](https://docs.6connect.com/display/DOC/Smart+Assign+Templates)

[Alerts Management](https://docs.6connect.com/display/DOC/Alerts+Management)